# Coalway Community Infant School

## A quick guide to Purple Mash

We appreciate that it might not be easy to know where to start with Purple Mash and where to access set work. Below is a quick guide to explain how to log on and explain the most important parts of the site for you to be able to use Purple Mash.

### Logging in

Visit Coalway Community Infant School Purple Mash at the following web address:

https://www.purplemash.com/sch/coalway-infant

Here you will see the screen replicated below which asks for your (child's) individual user name and a password. These were sent home in September. Insert them here and click 'Log in' below.

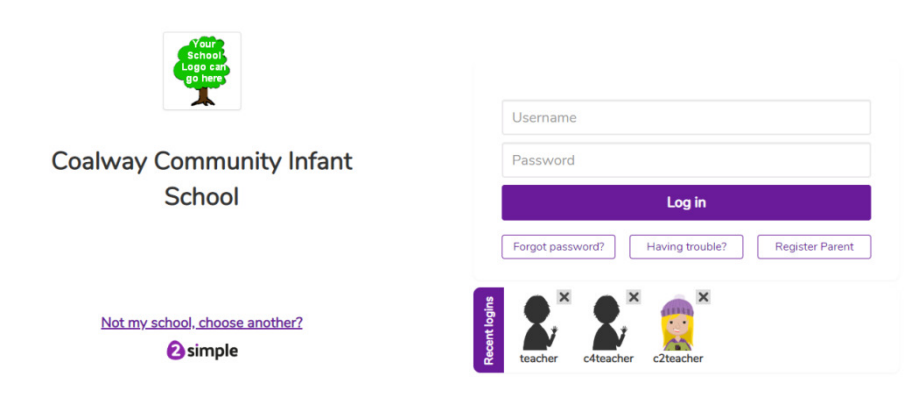

### Home screen

After logging in to the Purple Mash account a screen similar to the one below can be seen. From here you can access games, activities, books and much more. You can also see details of work and activities that have been set by class teachers. You will find these under alerts on your homepage.

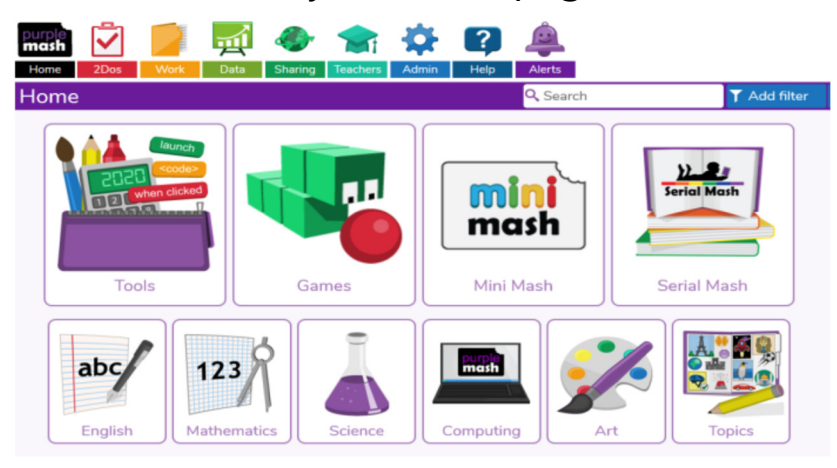

# Accessing work set by your child's teachers

Individual set work on Purple Mash can be found in the '2dos' tab at the top of the home screen. Click on the '2dos' icon and it will list set work with the earliest completion date being displayed first.

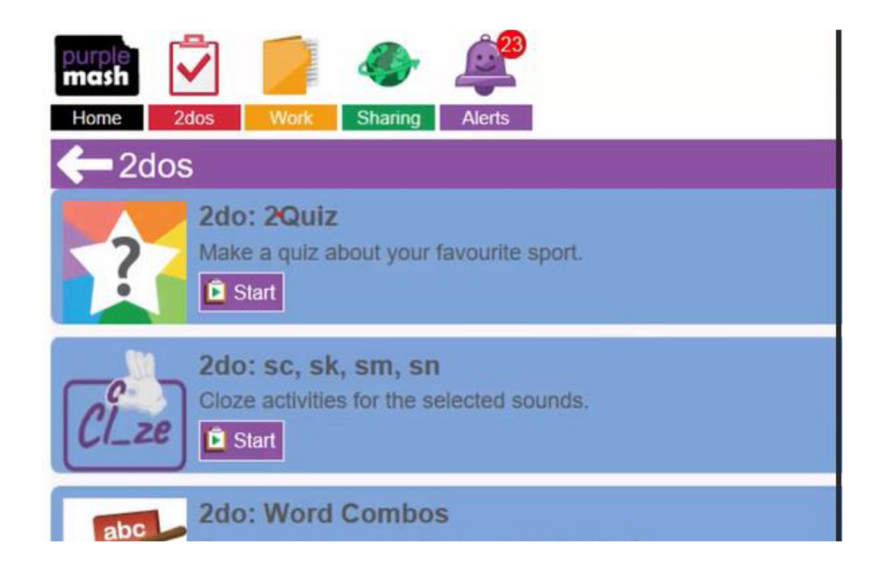

Choose which '2do' work/activity to do then the work can be saved. It will automatically save in the right place for your teachers to see and respond to it.

#### Class display boards

Each class also have their own weekly display boards in order to show some of the great work that is made. Keep an eye out on these boards for your child's work! These can be found in the 'Display boards' tab under the 'Sharing' icon.

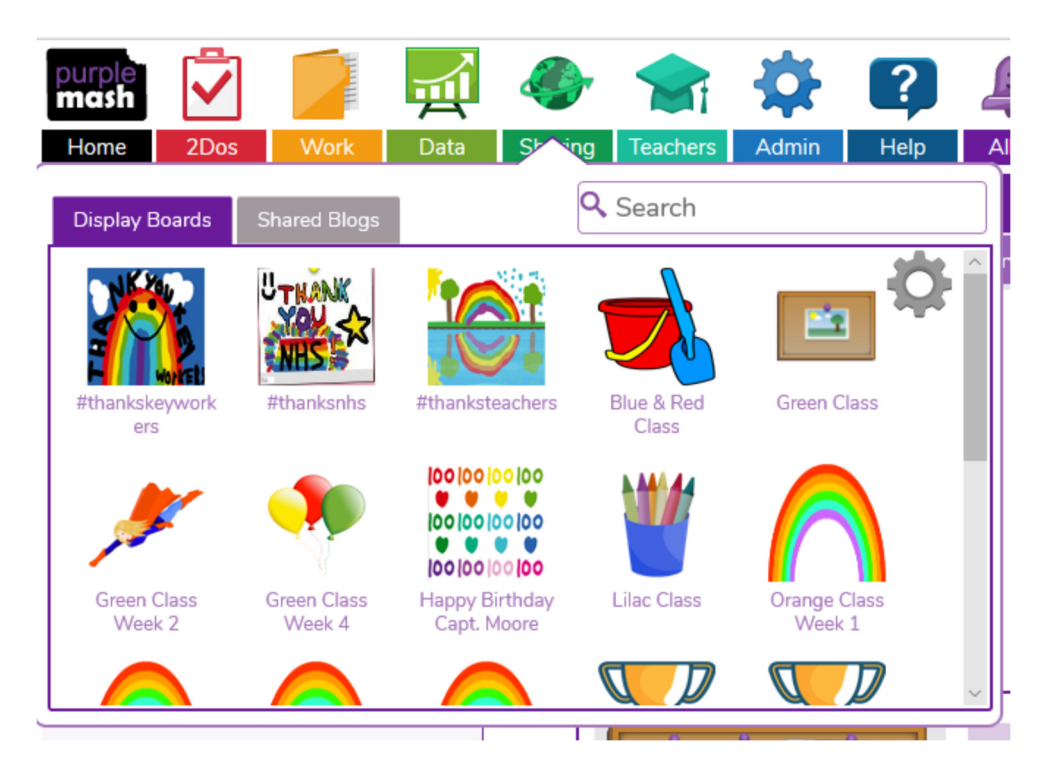

## Saving own work and projects

Children can also access several different activities, games and create their own projects in Purple Mash. They can save these in order to complete and view at a later date. To do this they can save these into their own named folder or a class folder as seen in the link below.

Saving work

https://www.youtube.com/watch?v=ZKeUij7YB70

## 2Email

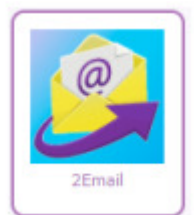

2Email is a completely internal email system and your child cannot get email from outside of Purple Mash. It has been developed to provide a safe environment for children to learn about email. It has various settings that the teacher controls for safeguarding purposes.

If your child receives an email, then they will have an Alert (bell icon) on their Purple Mash home screen.

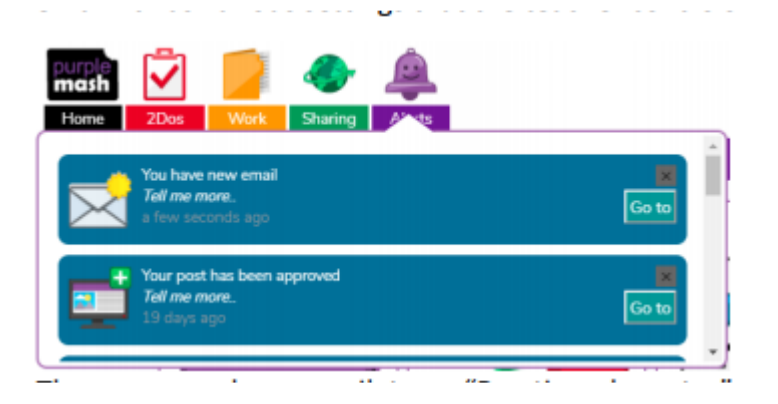

You and your child can email their class teacher directly via Purple Mash. To send email, click the address book icon at the end of the To: box

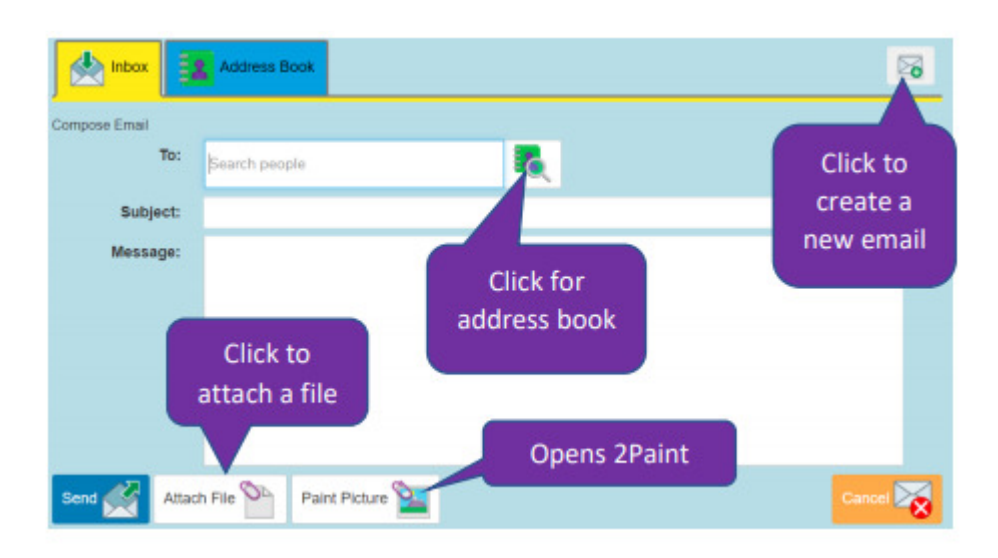

The teacher can send attachments in an email and if this is a piece of work to do, then your child will need to download the attachment, open it, complete it and save it. They will be able to send an email back to the teacher and attach the work.